**1Click Time Synchronizer Crack With Registration Code Free [Latest 2022]**

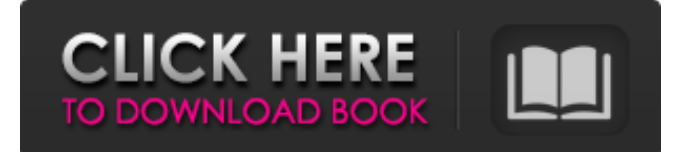

## **1Click Time Synchronizer With Serial Key [32|64bit]**

1Click Time Synchronizer Crack is a utility that helps you keep your system time always accurate. 1Click Time Synchronizer Activation Code can be used to synchronize the system time with the highest precision atomic clock servers on the Internet using the Network Time Protocol. After installing the program, you can synchronize your system time by clicking on the "Automatic Time Synchronization" button in the "1Click Time Synchronizer Crack For Windows"-menu. After connecting the program to the Internet, it automatically scans for available time servers. A server will be chosen based on the location of the program. The program is also able to synchronize your time with a server on a different location, called a "round-trip clock" server. You can then synchronize your system time to the selected server. A time buffer window will indicate the end of time synchronization. How to Uninstall: 1Click Time Synchronizer Crack Mac is a 32-bit program. After installing the program, run a standard uninstaller to completely remove it. Important! To keep your system time as accurate as possible, always run a system time update after installation or any system changes. Disclaimer This site is not the official Website of Softinfotech. We neither represent nor endorse the accuracy of the information provided on this site. This site is designed to host public tools and to serve search engine optimization purposes. The site owner is not responsible for content displayed or linked to external sources. We do not endorse any particular search engine.FROM balenalib/armv7hf-debian:jessie-run LABEL io.balena.devicetype="imx8mm-var-dart" RUN apt-get update && apt-get install -y --no-install-recommends \ less \ kmod \ nano \ net-tools \ ifupdown \ iputils-ping \ i2c-tools \ usbutils  $\&&$  rm -rf /var/lib/apt/lists/\* RUN [! -d /.balena/messages ]  $&&$  mkdir -p /.balena/messages; echo 'Here are a few details about this Docker image (For more information please visit \

## **1Click Time Synchronizer Crack+ Free License Key Free Download**

1Click Time Synchronizer is designed to help you keep the system time always accurate without a need for having the Internet connection available. 1Click Time Synchronizer has been developed to meet the needs of professionals in the area of laptop computer calibration. As a result, the app is small in size and simple to operate. 1Click Time Synchronizer is an app that you can run on your desktop and it automatically synchronizes your system time whenever it connects to a Time Synchronization server. The first thing you should do is to install 1Click Time Synchronizer. Once installed, you will need to make a 1Click Time Synchronization schedule, where you choose the server you want to use and the frequency of the synchronization. For example, you can make a schedule once a day, once a week or once a month. All you have to do then is to run 1Click Time Synchronizer. From now on, your system time will be synchronized whenever 1Click Time Synchronizer connects to a Time Synchronization server. 1Click Time Synchronizer is very simple and intuitive to use. You can synchronize your system time with any desired frequency. And you can also choose to synchronize the time only when the program is running or only when you log on to Windows. This means that no matter how long you leave your desktop computer on or whether you are logged into Windows or not, your system time will always be accurate. You can setup a schedule as often as you like and you can also choose to have an automatic synchronization at any specific time. Synchronizing the system time means that whenever you start your computer the time of the server you choose to use, which is called the Time Source, is used to update the system time of your PC. When you first start 1Click Time Synchronizer, you will see the following screen. There is one big button on the top right that says Save. You can also press Ctrl + S to save the settings for the program so that you can resume operation later. To start synchronizing the system time, click on the Save button. You will be presented with a window that includes the following 2 tabs. 2Clock tab The Clock tab shows the frequency at which the system time is to be synchronized. The default value is daily. You can change this to an hourly, weekly, monthly, or yearly schedule. You can also choose to force the synchronization or not. If you choose to Force 09e8f5149f

## **1Click Time Synchronizer**

1Click Time Synchronizer is a utility that helps you keep your system time always accurate. 1Click Time Synchronizer can be used to synchronize the system time with the highest precision atomic clock servers on the Internet using the Network Time Protocol. In addition to keeping the system time accurate and accurate, 1Click Time Synchronizer also helps you to quickly synchronize the system time using network connection. 1Click Time Synchronizer Features: - A very easy-to-use interface, you can customize the program according to your preference. - Keeps your system time always accurate and accurate. - Synchronizes your system time with the highest precision atomic clock servers on the Internet using the Network Time Protocol. - Quickly synchronize your system time with network, you only need to specify the server and the network protocol. - Supports both IPv4 and IPv6 network. - Different time zones support, you can easily set the time zone according to your location. - Notifications are available to alert you when the time is synchronized. - Supports both English and Simplified Chinese language. - Saves your data in your current User folder. - Many other features. 1Click Time Synchronizer Requirements: 1. RUNNING 1Click Time Synchronizer. 2. A network connection. 1Click Time Synchronizer Screenshot: When you choose from "Network settings" option in the main window, you will see the "Network Protocol" section as below: Here we just need to click the "add" button to add the "Network Time Protocol (NTP)" protocol. When you click the "Ok" button, the NTP protocol will be added to "Add NTP Protocols" section in the main window. After clicking the "add" button, go to the "Settings" section as below: Here we need to enter the time server address and the server port number. You can also check the "Display Server IP Address" option if you want to display the server IP address in the "Network Settings" tab. You can also control the time syncing mode to "Dynamic" or "Manual" if you want to control the time syncing mode. After clicking the "Ok" button, the time server address and port number are saved in the respective text boxes. 1Click Time Synchronizer Tips: 1. This is only a time synchron

## **What's New In?**

--------------------------------------- 1Click Time Synchronizer helps you get time correction with highest precision. 1Click Time Synchronizer can synchronize your PC time with Internet servers using NTP. 1Click Time Synchronizer can run on Windows 9x/ME/NT/2000/XP 1Click Time Synchronizer's GUI shows a simple 3-line interface. In "Settings" page, you can configure the time server and the time offset. In "Time Setup" page, you can setup up the day, month, year, hour, minute, second and millisecond. In "Time Offset Setup" page, you can setup up the time offset to be synchronized. "Time Settings" tab. "Internet Server" tab: We can configure the system time server from the following list. (Please don't put your IP address here because your own IP address is a private address and some of your own computers may be traced by it). Hershman-Dot-Com msec ntp.com Time-Server 10.1.1.1 10.1.1.2 10.1.1.3 1Click Time Synchronizer's GUI Settings: ------------------------------------- Name: Time Server: Time Settings: "Time Offset Setup" tab: "Time Offset" "Real Offset". "PREC". Unit. Seconds. Offset Hours (0-23) "Unit of the Time Offset. [Hour (from 00 to 24), Minute, Second, Millisecond] "Real Offset". "PREC". N. Seconds. "Offset Hours (from 0-23)". "Unit of the Time Offset. [Hour (from 00 to 24), Minute, Second, Millisecond] "Real Offset". "PREC". Your own IP address is a private address which is traced by computers around you. Please use the network server which can be used safely. Maintainer. "Hershman-Dot-Com" "msec ntp.com" "Time-Server" "" NTPServer: Your computer's IP address. Date: Month: Day: Year: "